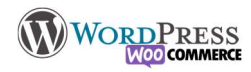

# 3) Ajouter mes produits

#### Avant de créer les produits

Avant les produits je doit créer les étiquettes, les Catégories et les attributs

Les Catégories sont le classement général de ma boutique :

Catégorie 1 : Foot,

Catégories 2 : Tennis,

 Sous-catégories 1 : Raquettes Sous-catégories 2 : Balle

Les étiquettes me permettent de relier les catégories entres elles. Les attributs sont les variables possibles des produits : Couleurs, Tailles, formats etc.

#### Partie Produit simple

La création du catalogue est ce qu'il y a de plus long à mettre en place. Pour qu'un produit soit bien rempli, il va falloir prendre en compte 2 éléments.

Le produit lui-même et toutes les informations utiles à afficher pour que votre futur client soit intéressé et passe de visiteur à acheteur.

Pour ce faire il faudra remplir tous les champs : description, description courte, photos caractéristiques, etc Ainsi que les données du produit : Prix, poids, tailles, variations et attributs etc Aperçu de la création du produit créé ci-dessous :

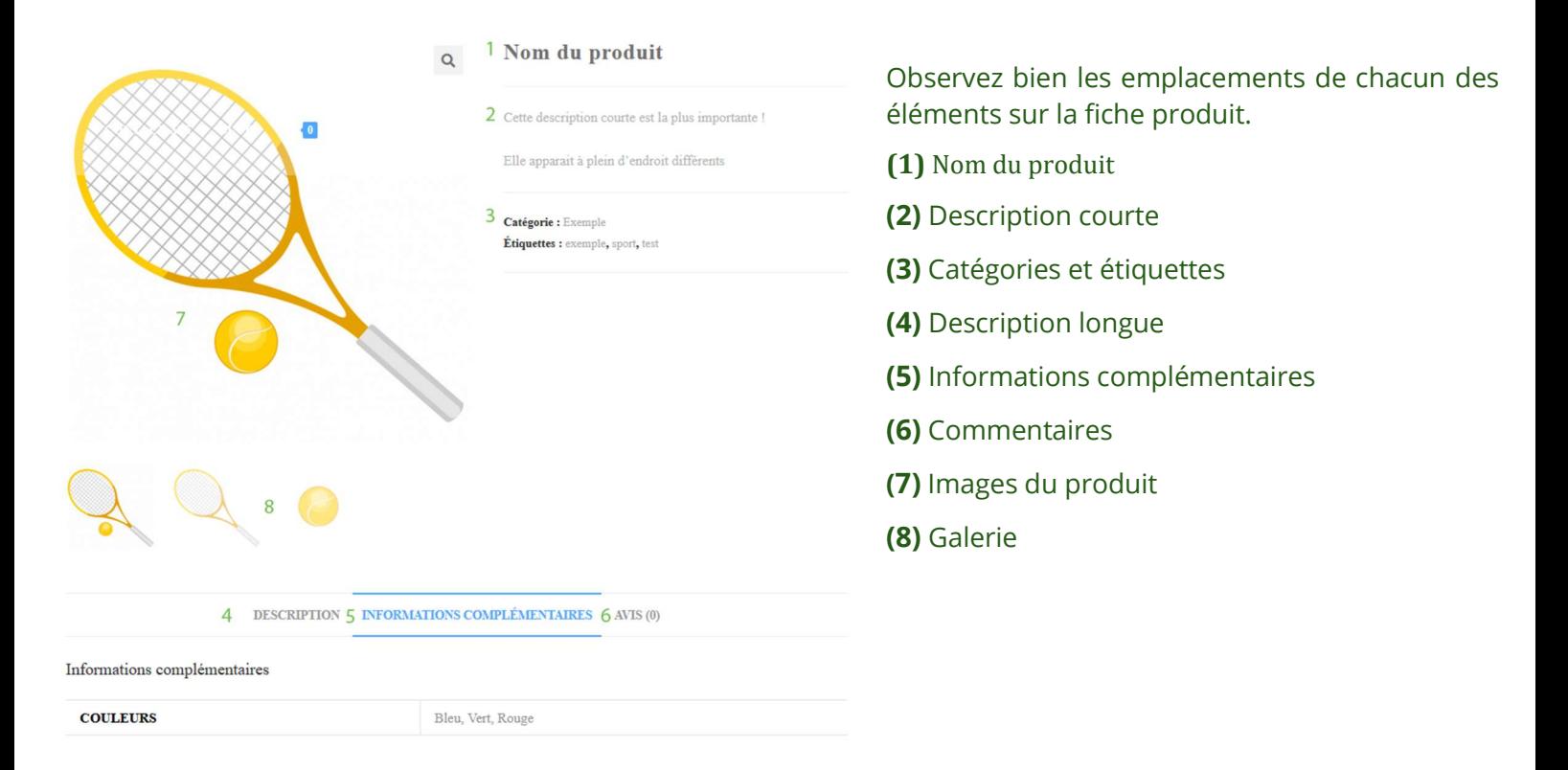

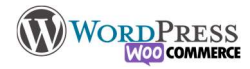

### **NilcolasBon**

#### Le produit lui-même

(1) Nom du produit (qui sera repris dans le slug d'url)

#### (4) La description longue

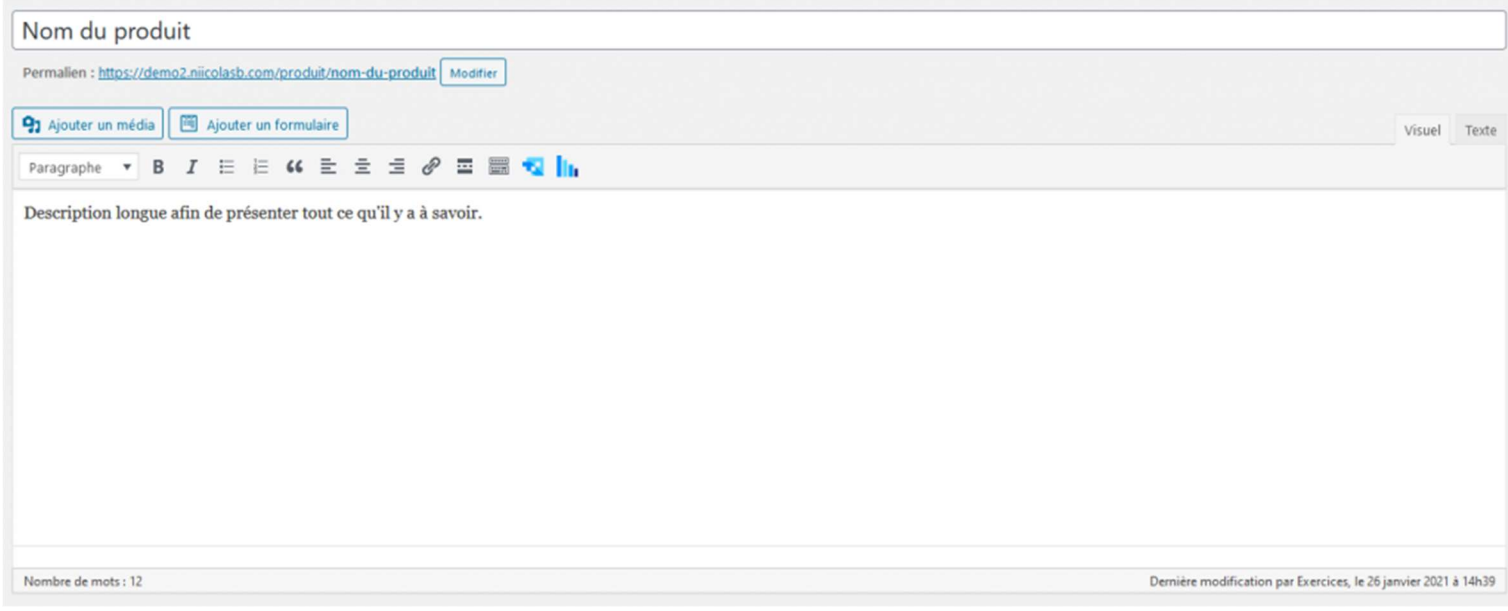

(2) La description courte est essentielle à la présentation d'un produit. elle sera reprise à de nombreux endroits différents: c'est cette description qui à la lourde tache de faire que le client ira sur la fiche produit. Vous la retrouverez également en externe, dans les partages sur les réseaux sociaux, dans les places de marchés, sur google shopping etc

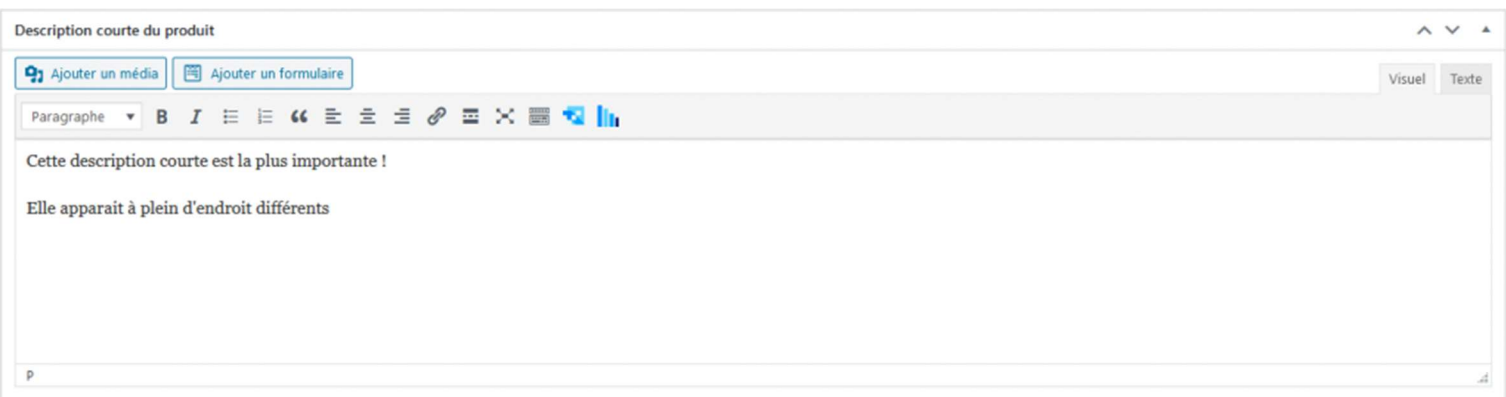

### Nilcolashon

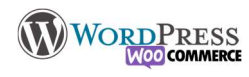

### (3) Catégorie et étiquettes

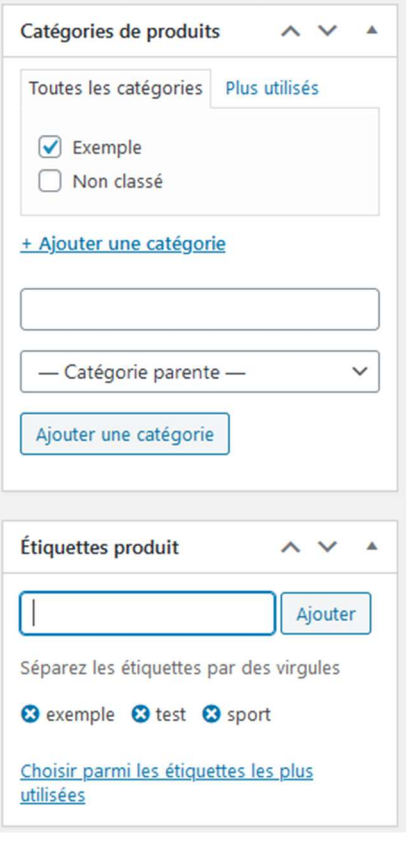

Catégories et étiquettes ont le même fonctionnement que sur les articles. Nous les utiliserons dans la boutique un peu plus loin.

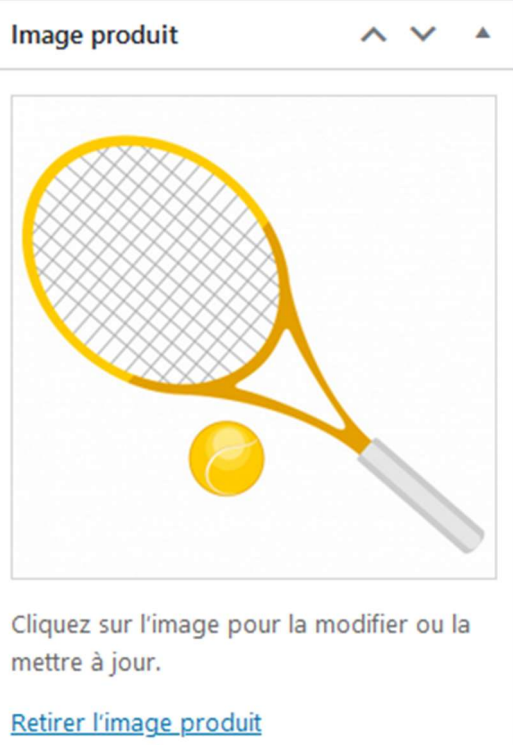

(7) Image principale (8) Galerie

"Image produit" c'est l'image principale, elle a la même utilité que la description courte. Elle est comparable à l'image à la une des articles. Galerie Produit, sert à afficher plusieurs images du même produit

Galerie produit ▲

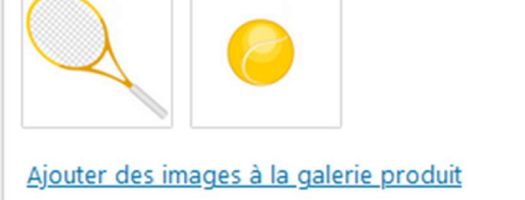

#### Partie 2 Créer un produit variable

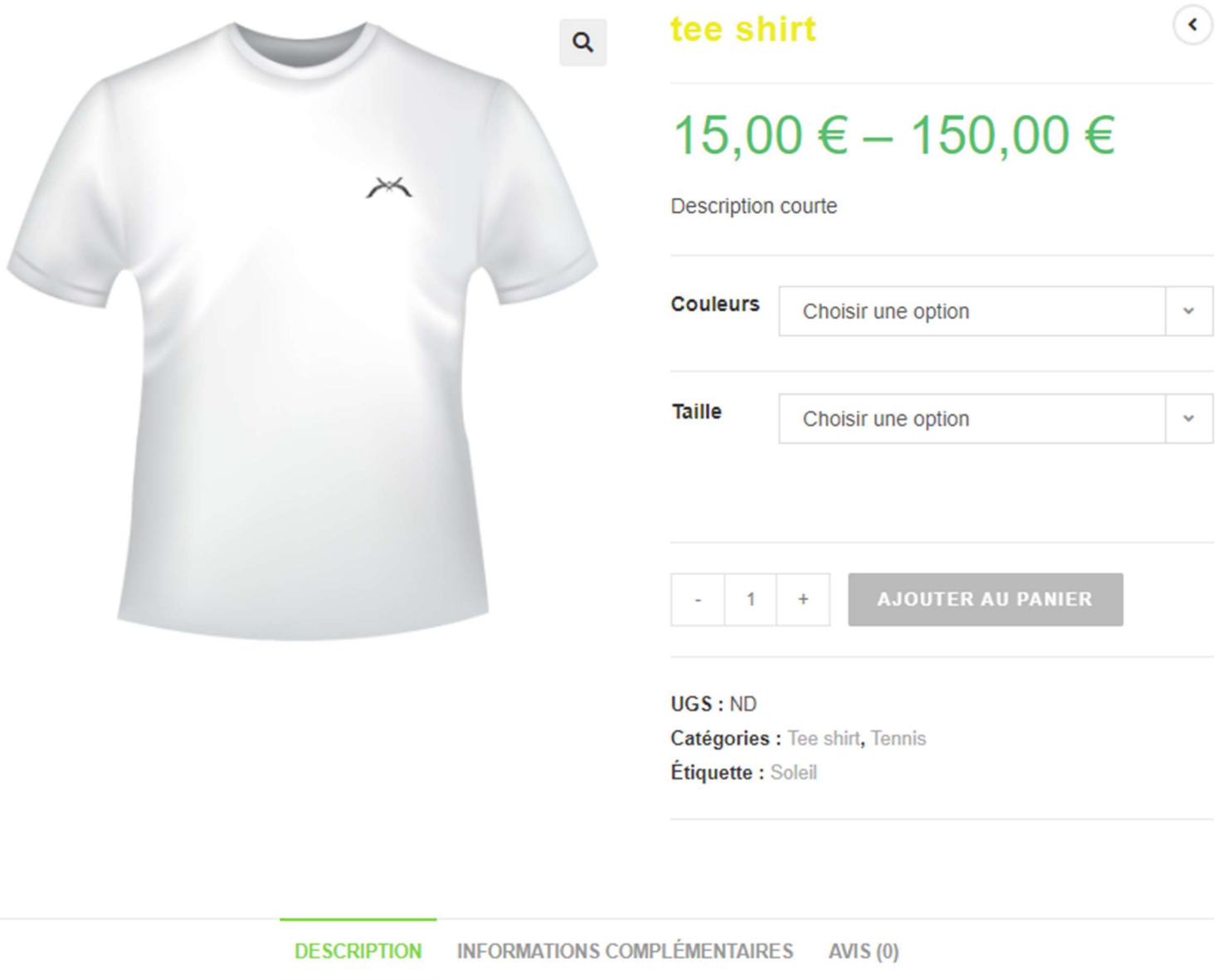

Un produit variable me permet de gérer plusieurs versions d'un seul et même produit, par exemple si je vends un tee-shirt, je vais proposer des Tailles et des Couleurs différentes, dans cet exemple : Blanc bleu noir vert orange et les 4 tailles standards S M L XL.

Dans choix du produit, on choisi "Produit variable", les choix vont différer du produit simple (que nous avons mis précédemment).

Il est obligatoire de remplir toutes les données directement dans les variations.

Donc, l'Onglet General a disparu, on laisse Inventaire vide et Expédition vide si les variations ont les mêmes caractéristiques poids et taille.

Pour créer les variations il faut commencer par créer les attributs. Les attributs représentent les options qui seront cumulables dans les variations. ici nous aurons donc : les premiers attributs qui seront les couleurs, et les deuxièmes attributs seront les tailles.

La création des attributs se fait par le menu Produits > Attributs, ca aura pour intérêt de les avoir en préenregistrés et également rendre les attributs de produits en tant qu'outil filtrable.

## **Nilcolas Ron**

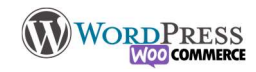

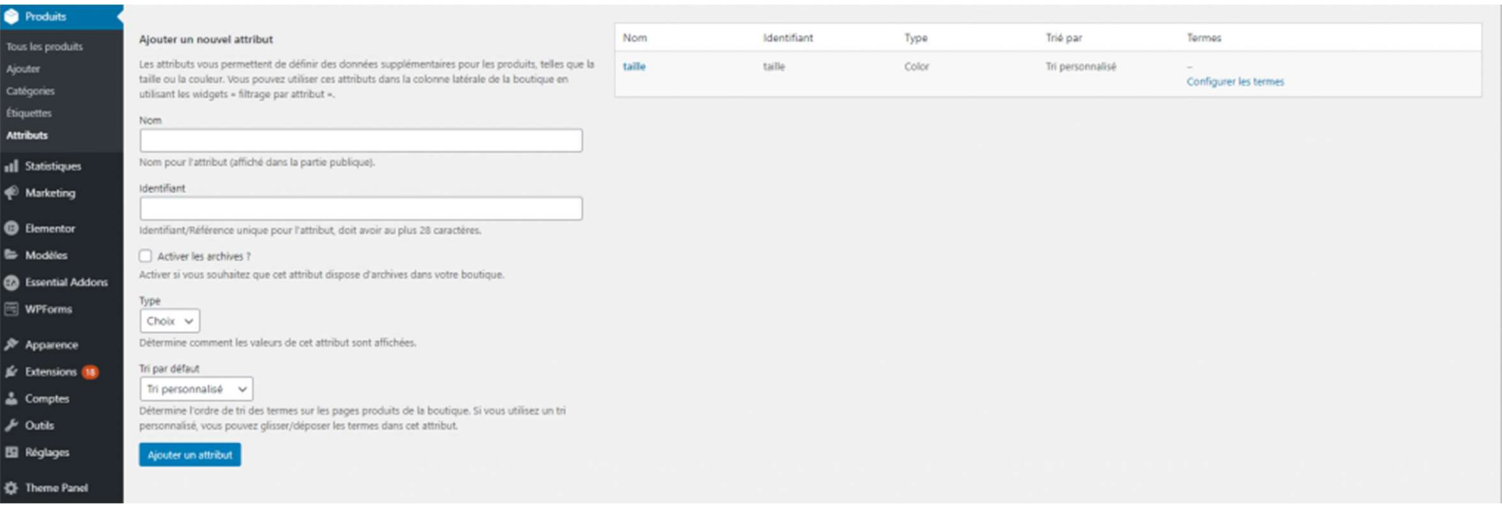

1 Je créé mon attribut : Le nomme, et définit son type pour illustrer le choix sur la page produit, puis clique sur " Configurer les termes"

2 Dans cette page je définis les déclinaisons de mon attribut. Ils se rajouteront à la liste.

Sur la page produit, dans l'onglet "Attribut vous retrouverez la liste des attributs créé dans le menu, il n'y a plus qu'a sélectionner les options pour générer les Variables"

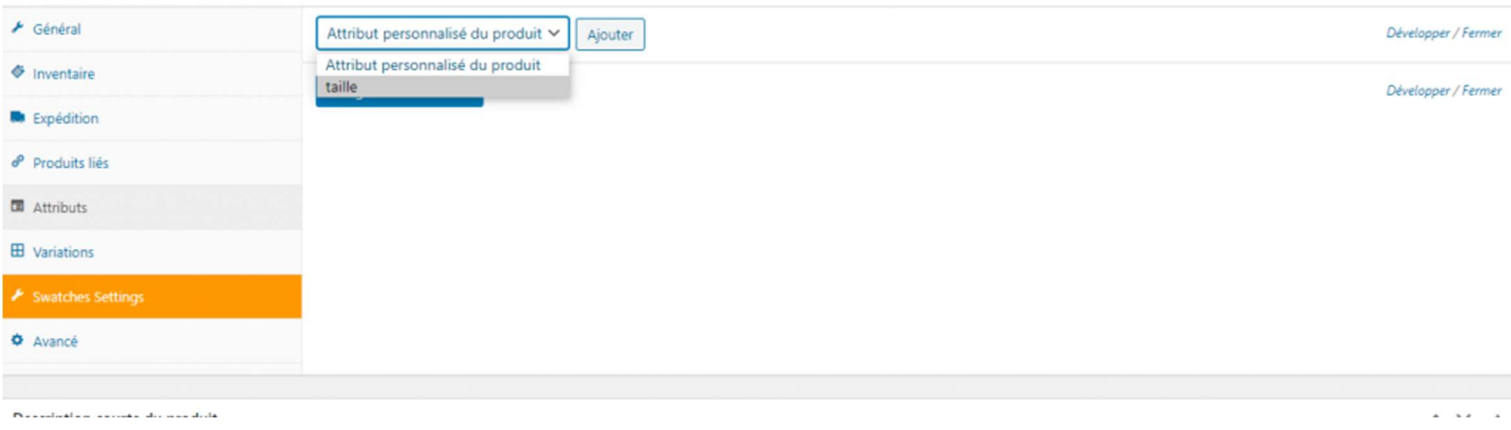

#### Les données du produit

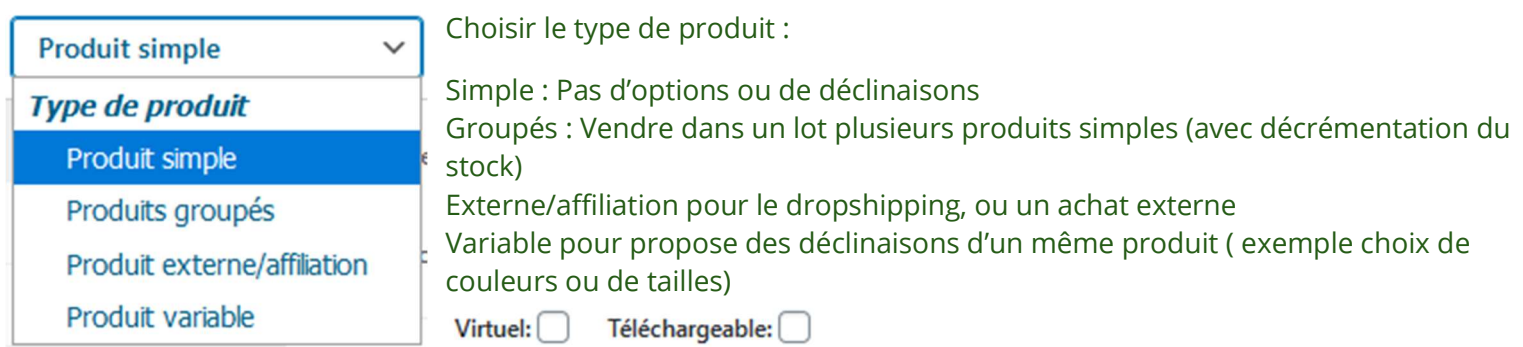

Options pour proposer des documents à la vente consultable en ligne, ou téléchargeable : Ebook, Musique, Video etc Selon le type de produit choisi, les options seront adaptées. Partons sur un produit simple pour commencer.

## **Nilcolas.Bon**

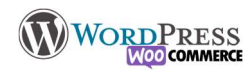

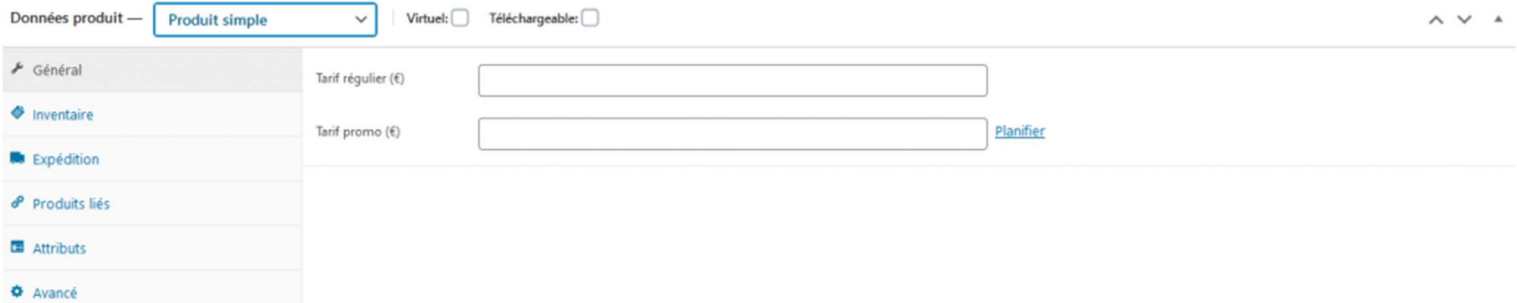

Tarifs réguliers et Tarifs promo (soldes ou offre ponctuelle) : Saisissez les tarifs (TTC ou HT selon le réglage qui sera fait dans la leçon "Configurer la taxe")

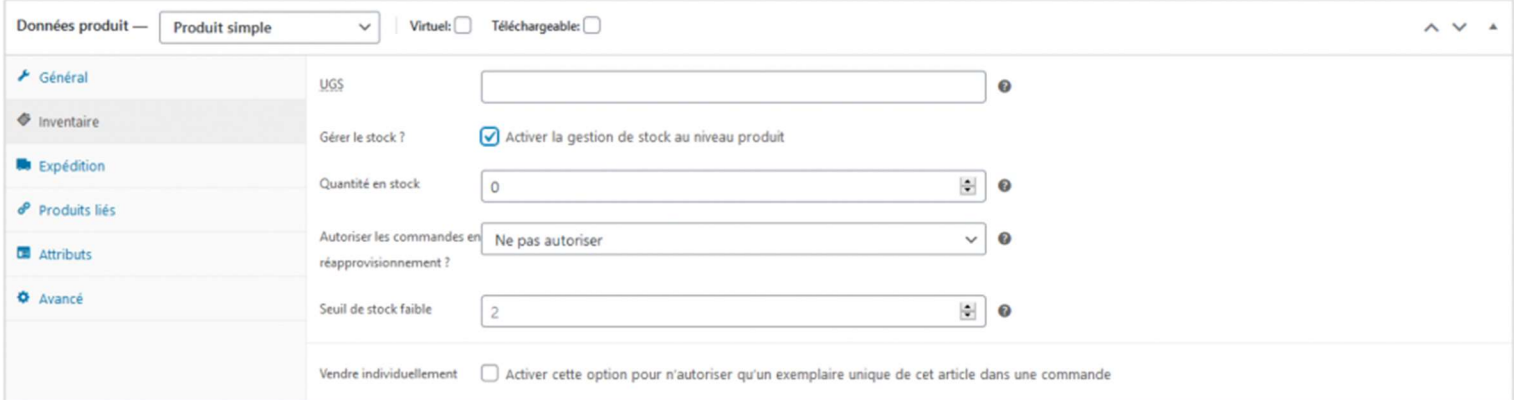

### UGS est utilisé comme le code barre du produit.

#### La gestion des stock est optionnelle, mais conseillée pour s'y retrouver.

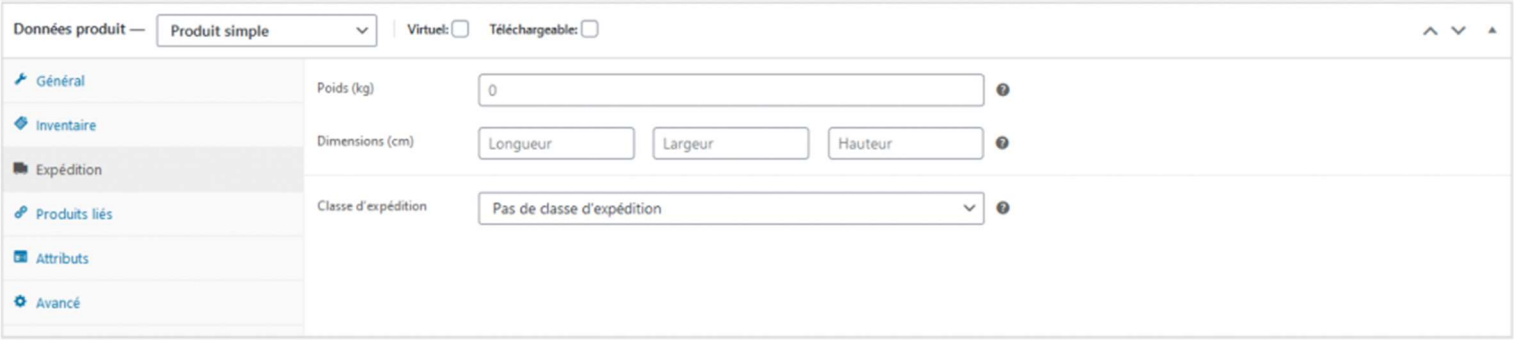

Expédition est très important car c'est ce qui va définir le prix de livraison en fonction des transporteur. Nous verrons ca dans la leçon "Configurer l'expédition"

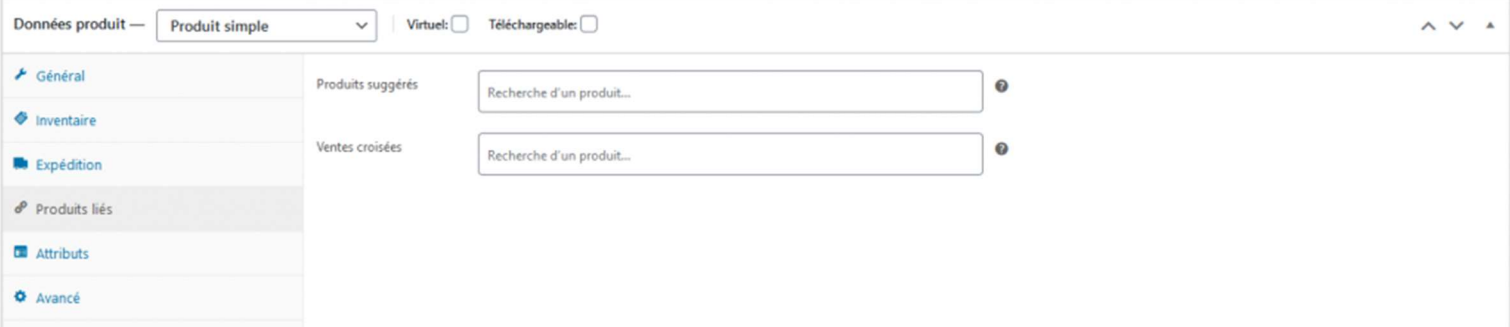

Produits suggérés afin de proposer des produits similaires pour inciter à compléter l'achat ou monter en gamme. Vente croisée c'est pour élargir ma proposition, avec le tee shirt, je propose le short et les chaussures

## **NilcolasBon**

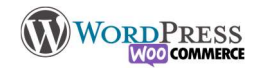

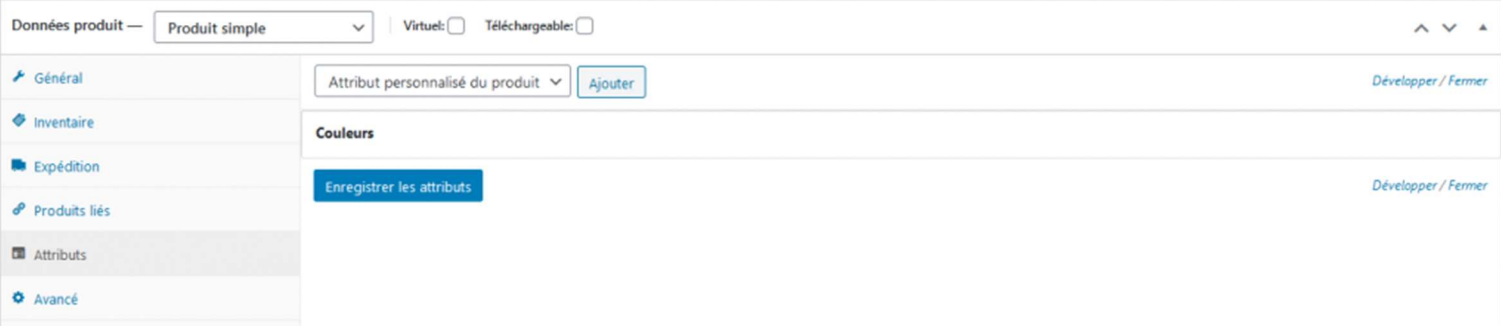

#### (5) Attributs pour ajouter une zone d'informations complémentaires sur le produit : Taille, poids, couleurs etc

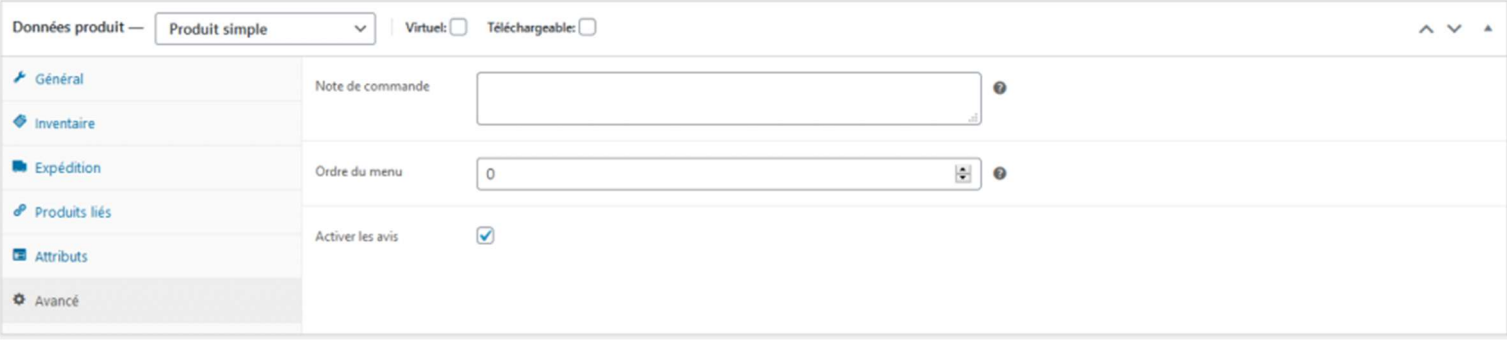

(6) Activer ou non les avis des clients sur le produit. Cette section peut-être améliorée pour y rajouter un notation. Ordre du menu sert à gérer l'ordre d'affichage du produit.

La dernière option est pour ajouter un note personnelle à l'acheteur sur le produit.

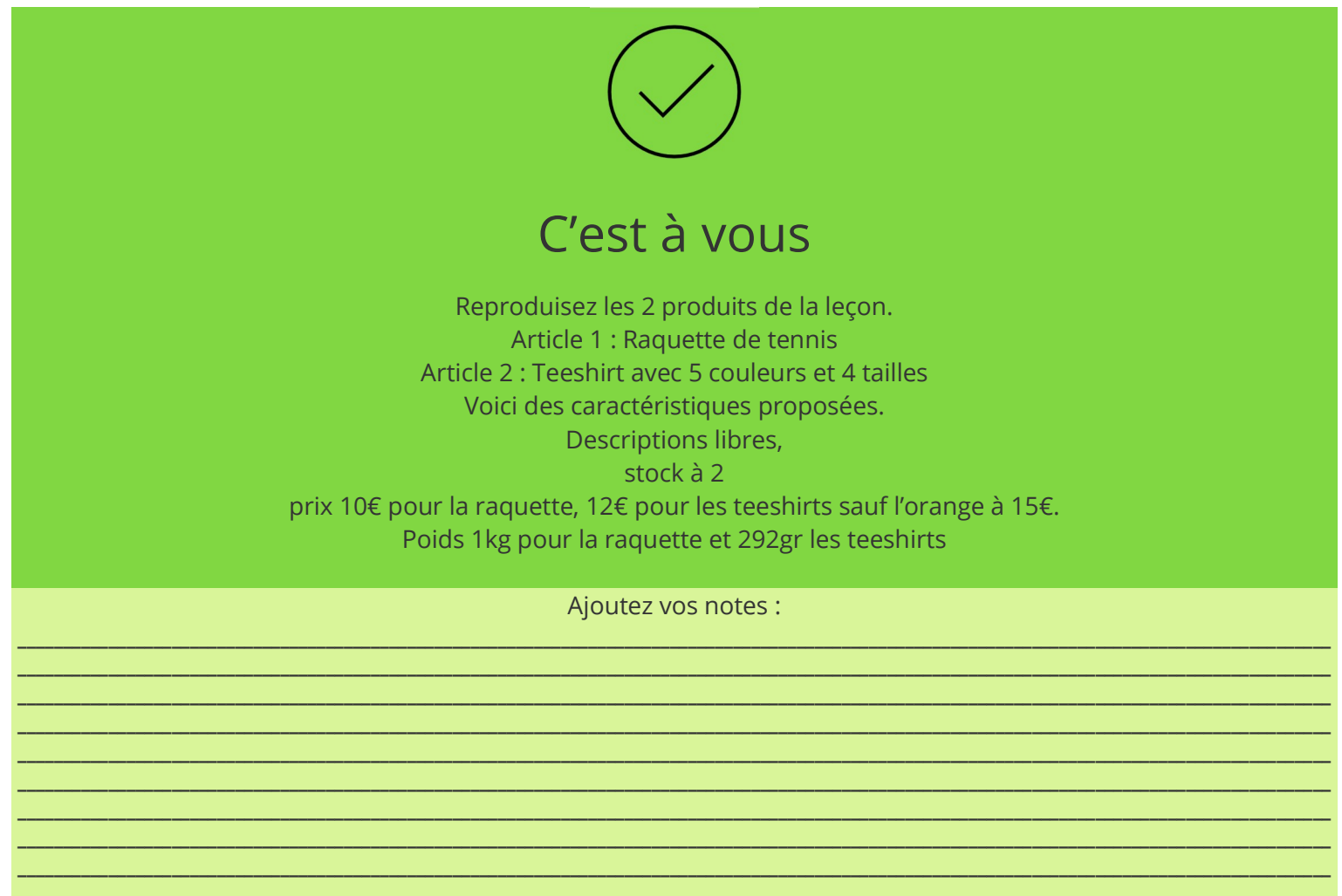